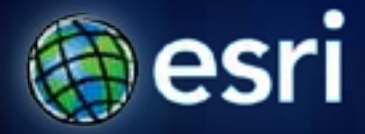

**Esri International User Conference** | **San Diego, CA Technical Workshops** | **July 12, 2011**

# **ArcGIS for Developers – An Introduction**

Jim Barry (@jimbarry) and Andy Gup (@agup)

# **ArcGIS Server – An end-to-end GIS system**

**Developer architecture**

**Services**

**APIs**

**Demos**

# **ArcGIS Server – Works with many different clients**

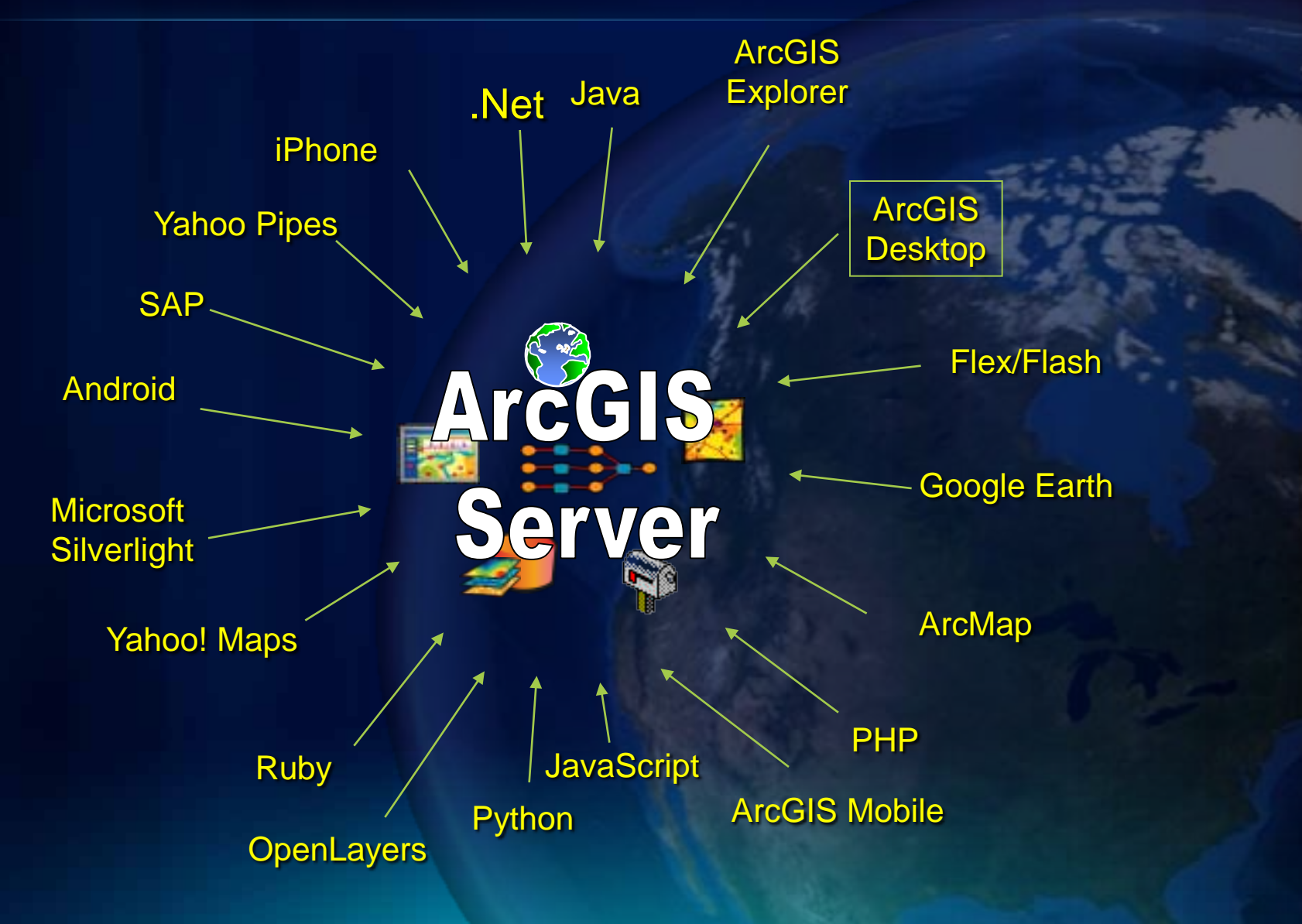

### San Francisco Crime Mapping

Exploring patterns in your community

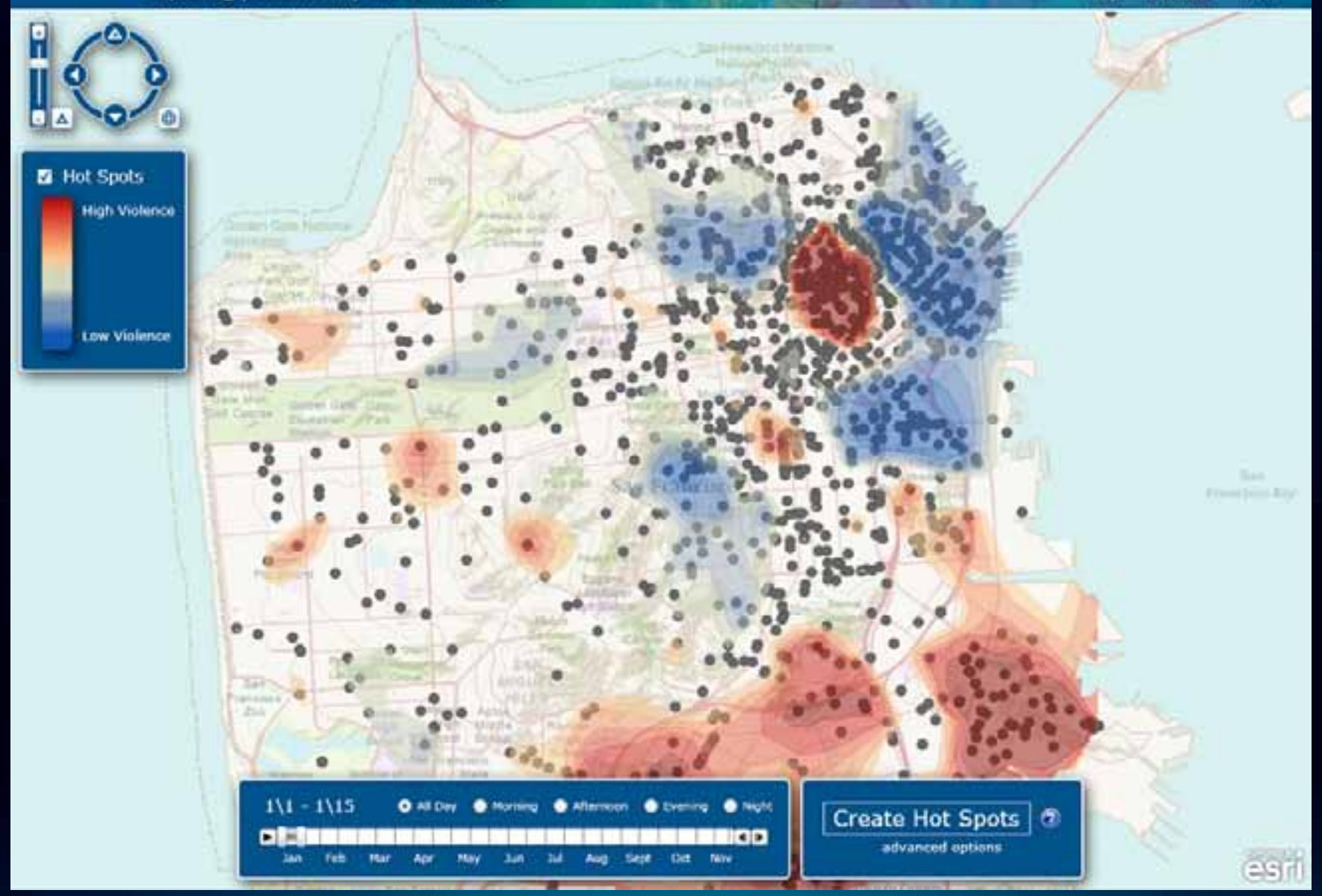

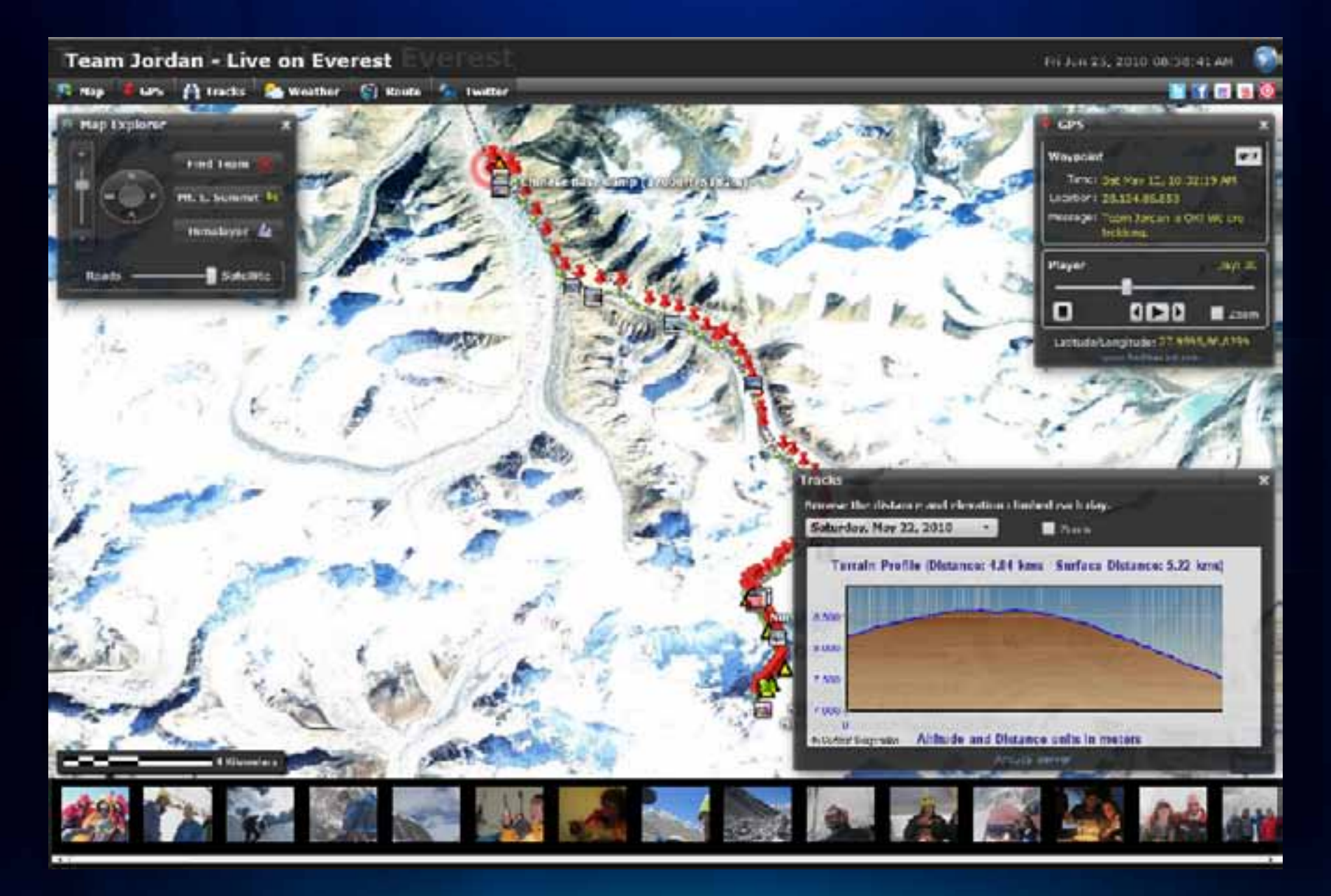

## <http://edn1.esri.com/everest>

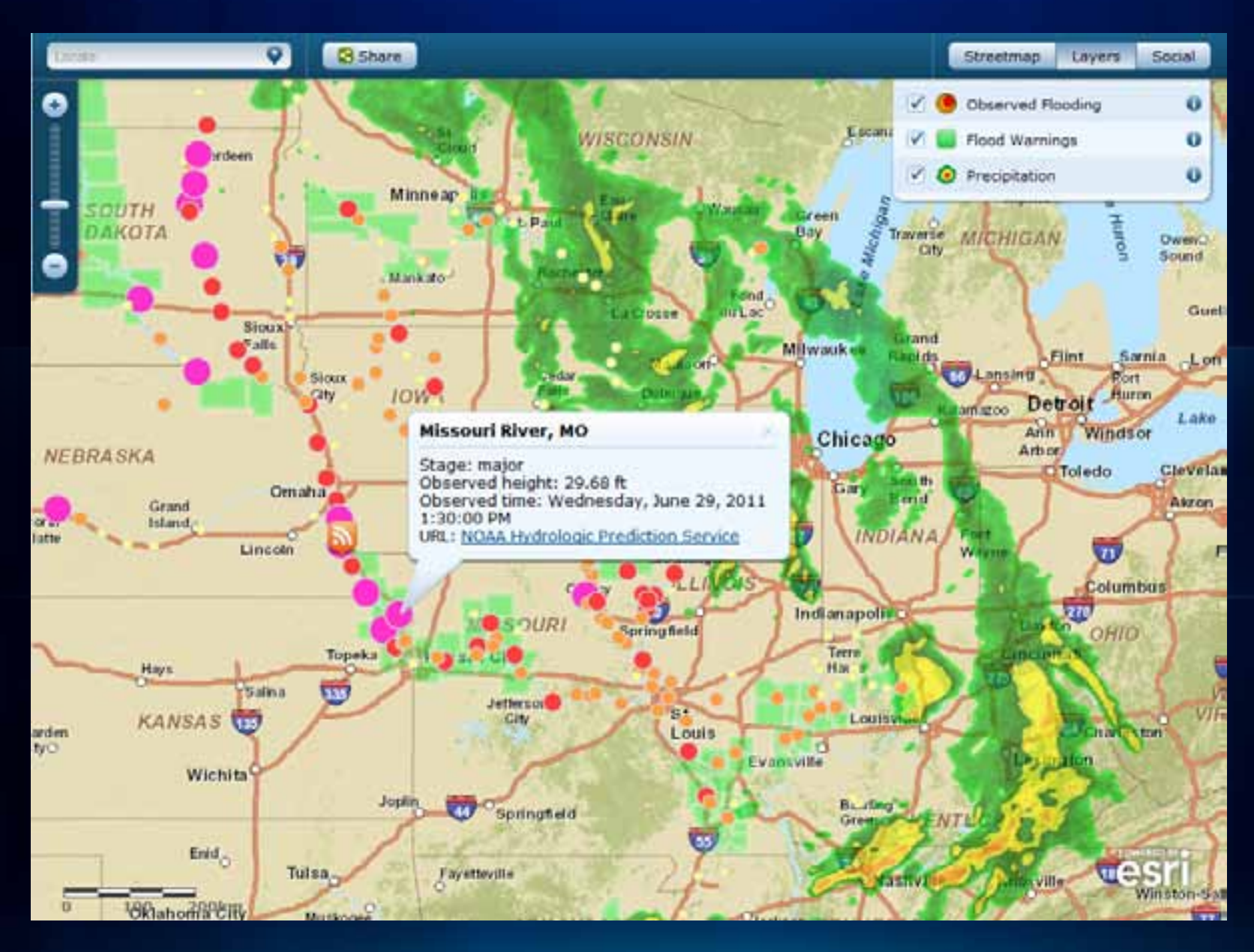

[http://www.esri.com/services/disaster-response/floods/latest-news-map.html](http://www.esri.com/services/disaster-response/gulf-oil-spill-2010/index.html)

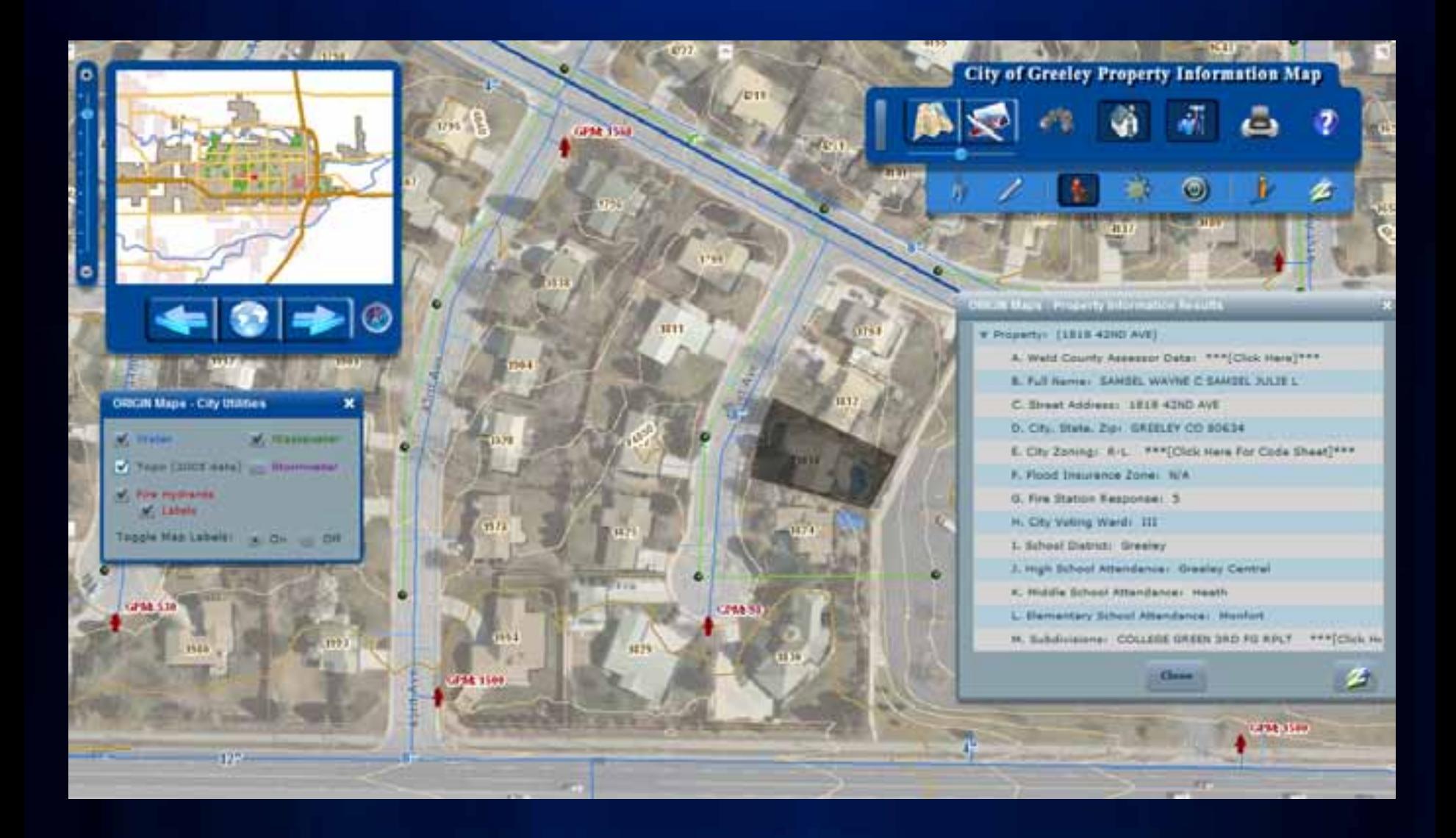

<http://gis.greeleygov.com/origin/propinfo.html>

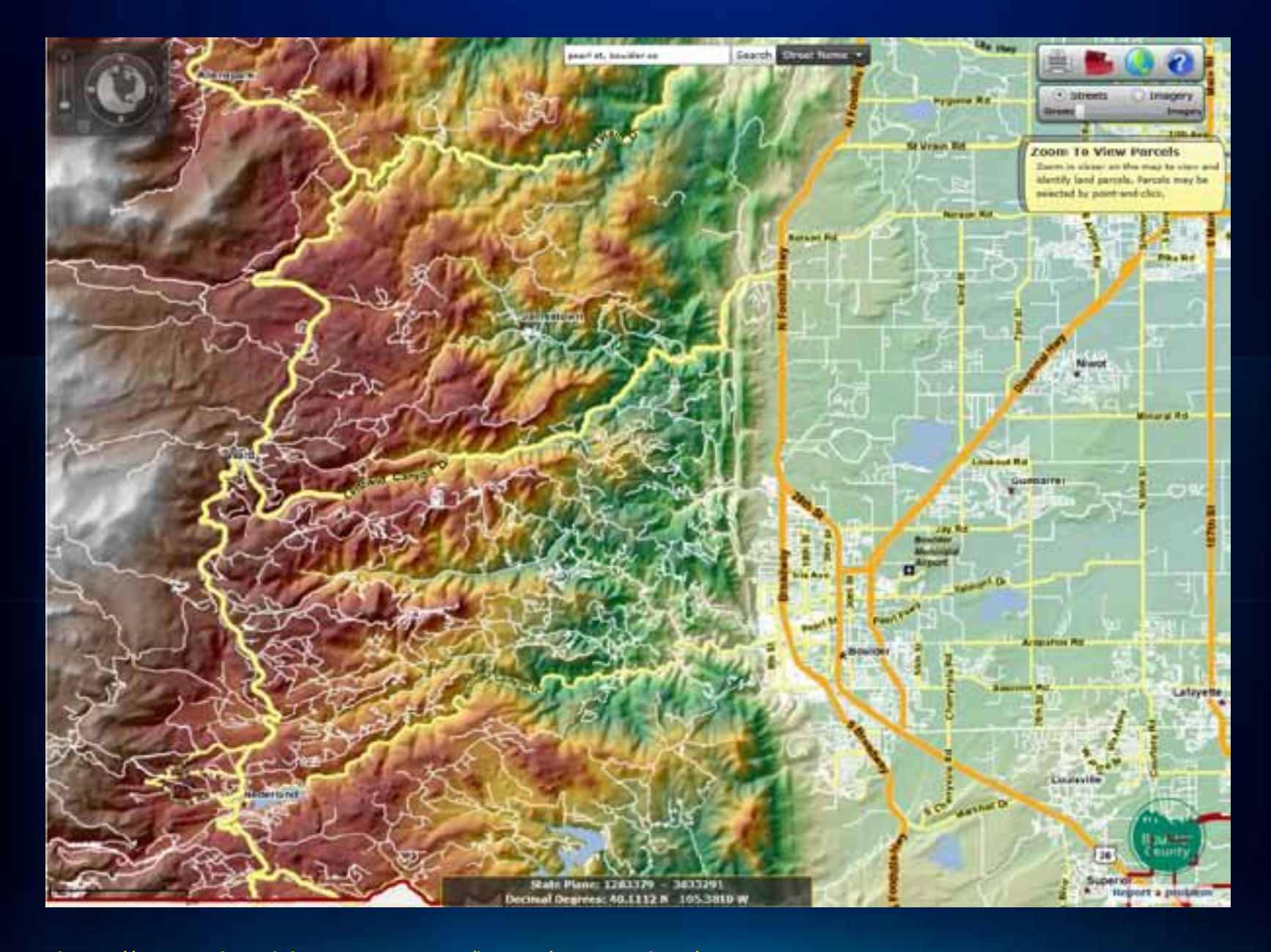

<http://maps.bouldercounty.org/boco/emapping/>

# **ArcGIS Server - Architecture**

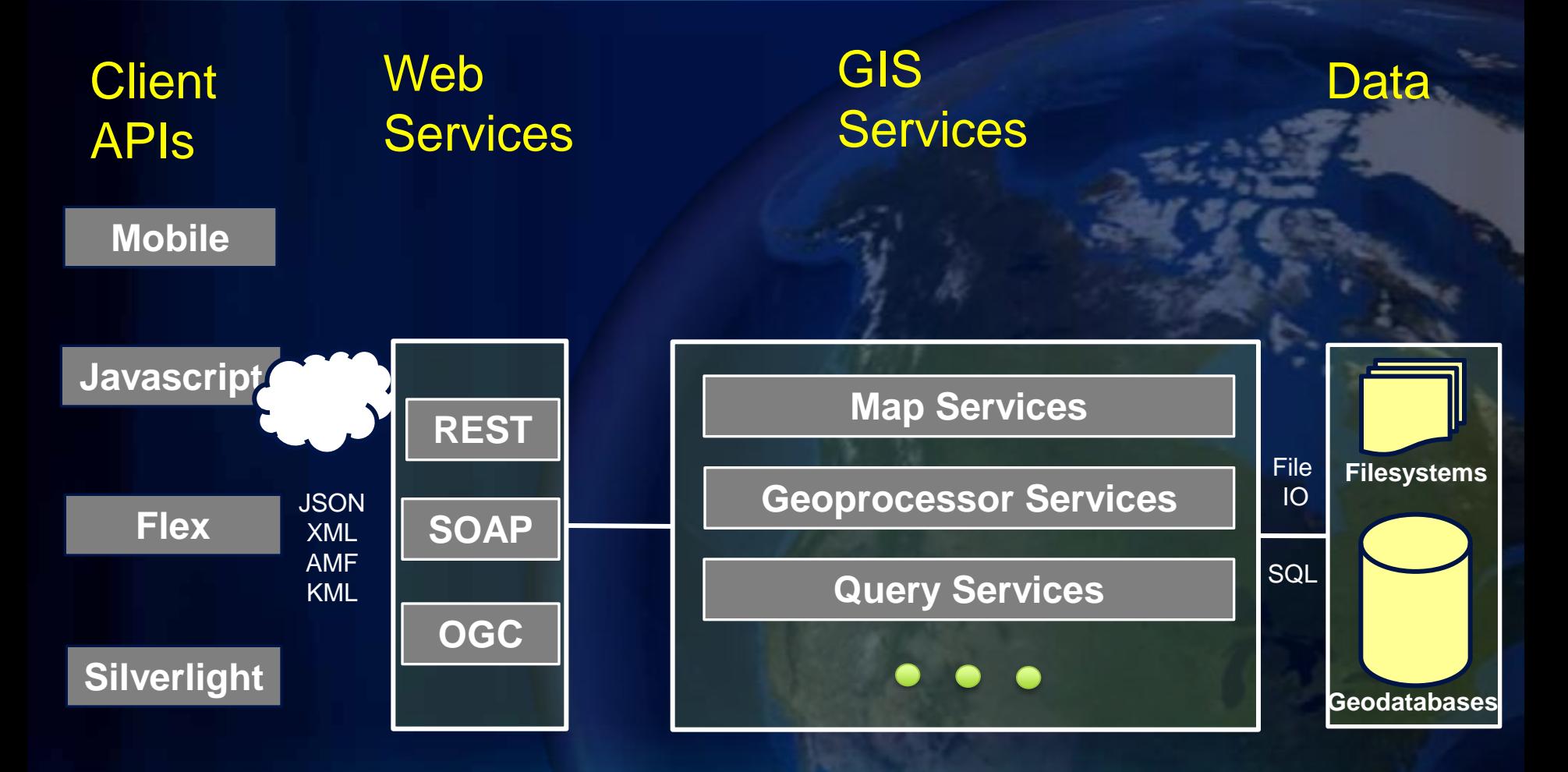

# **What is a GIS Service?**

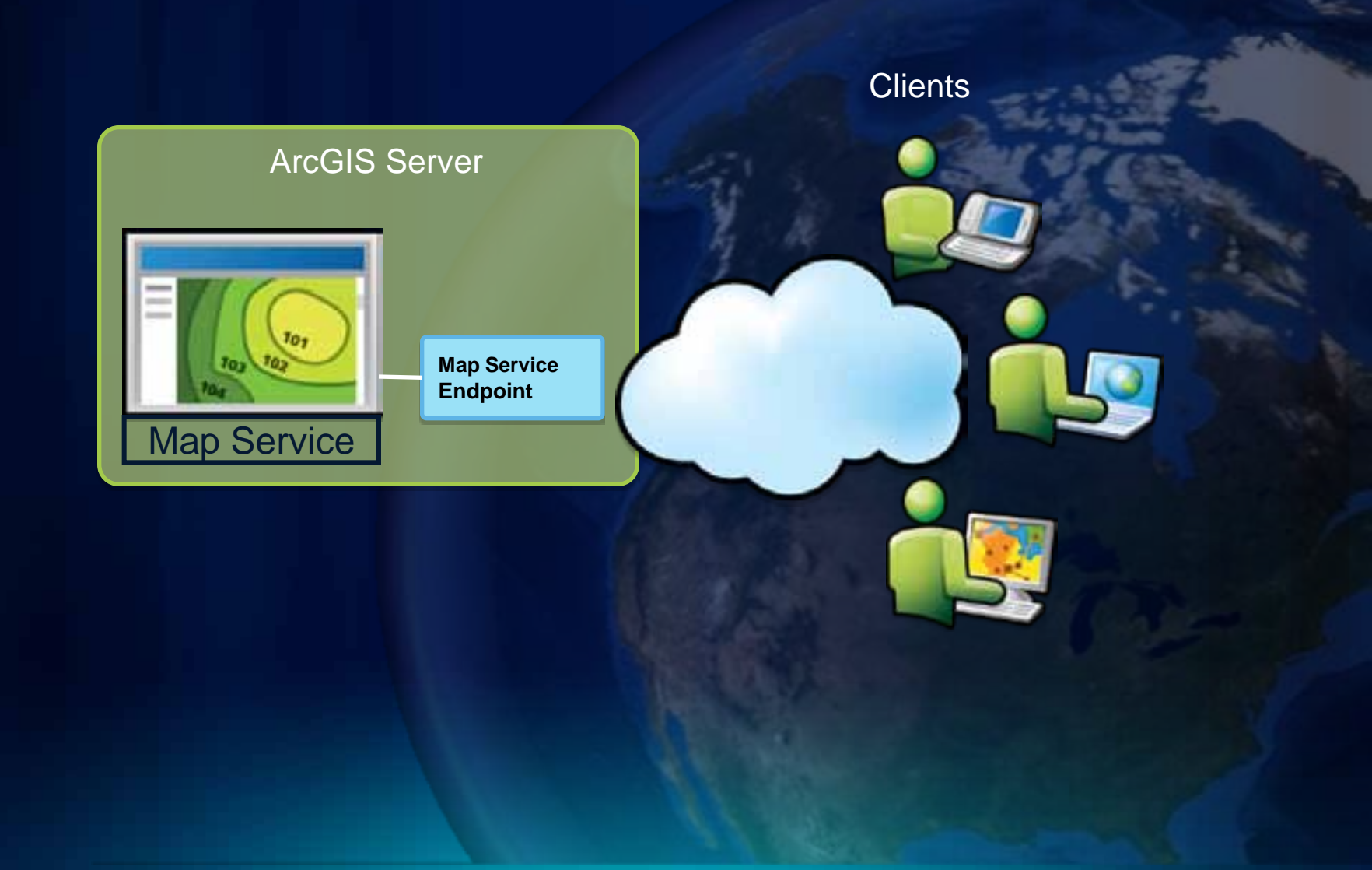

# **ArcGIS Server – GIS Services**

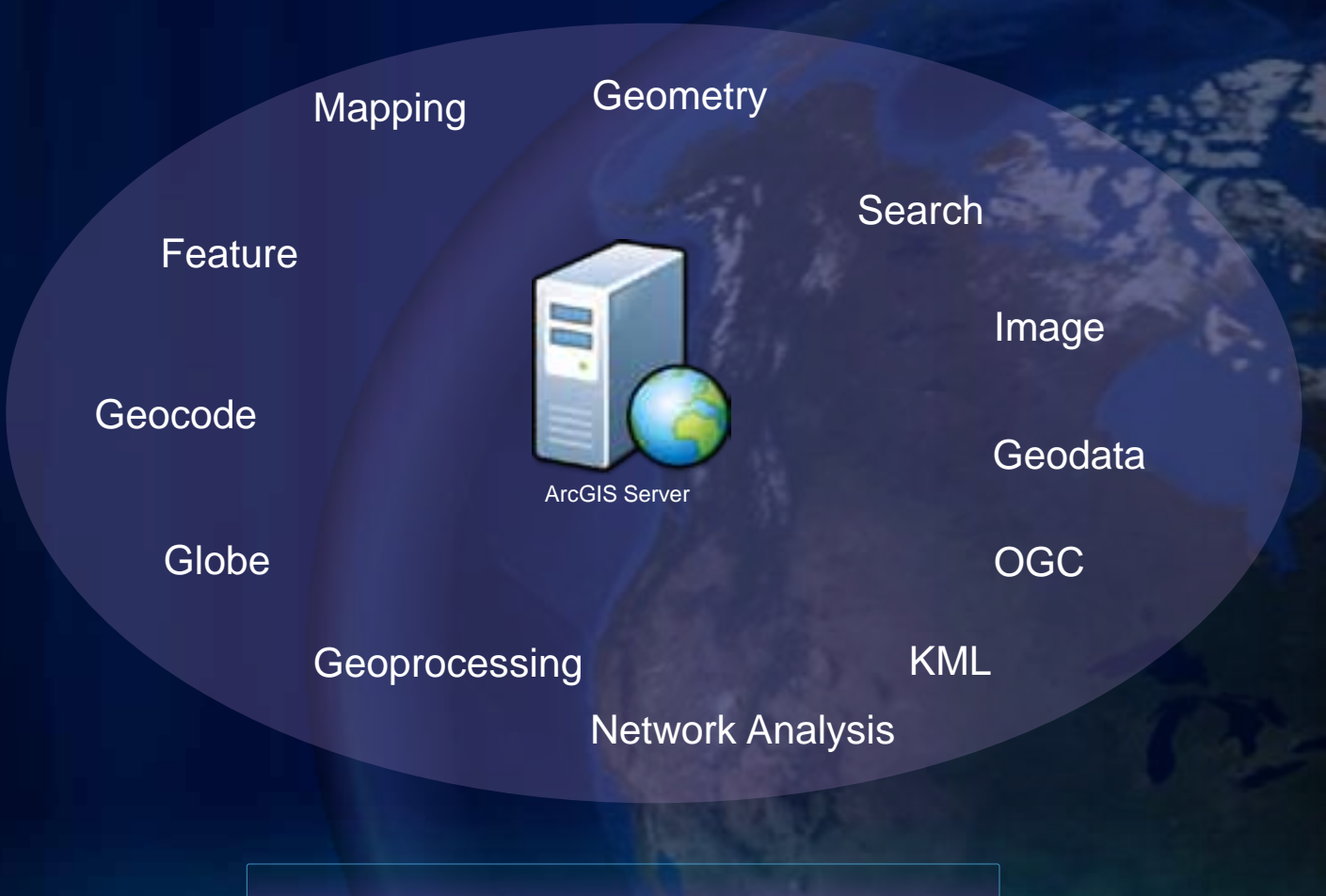

<http://esriurl.com/arcgisservices>

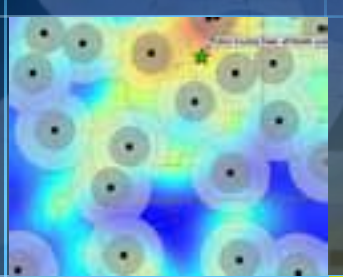

n

# **Demo of Publishing a Service**

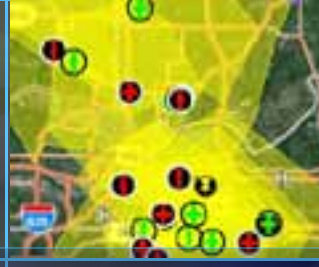

**<http://links.esri.com/help/rest>**

**[Sample REST Endpoint](http://sampleserver1.arcgisonline.com/ArcGIS/rest/services/Specialty/ESRI_StateCityHighway_USA/MapServer)**

ArcGIS API for JavaScript [Map Service](http://help.arcgis.com/en/webapi/javascript/arcgis/demos/map/map_topo.html)

**How do I get my data into an app? Web Services**

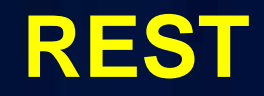

# **SOAP**

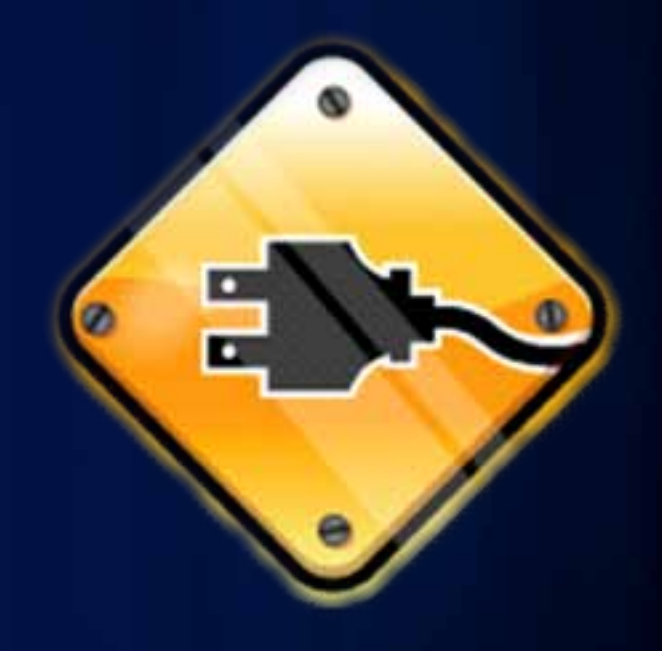

**OGC**

# **Example ArcGIS REST API Architecture**

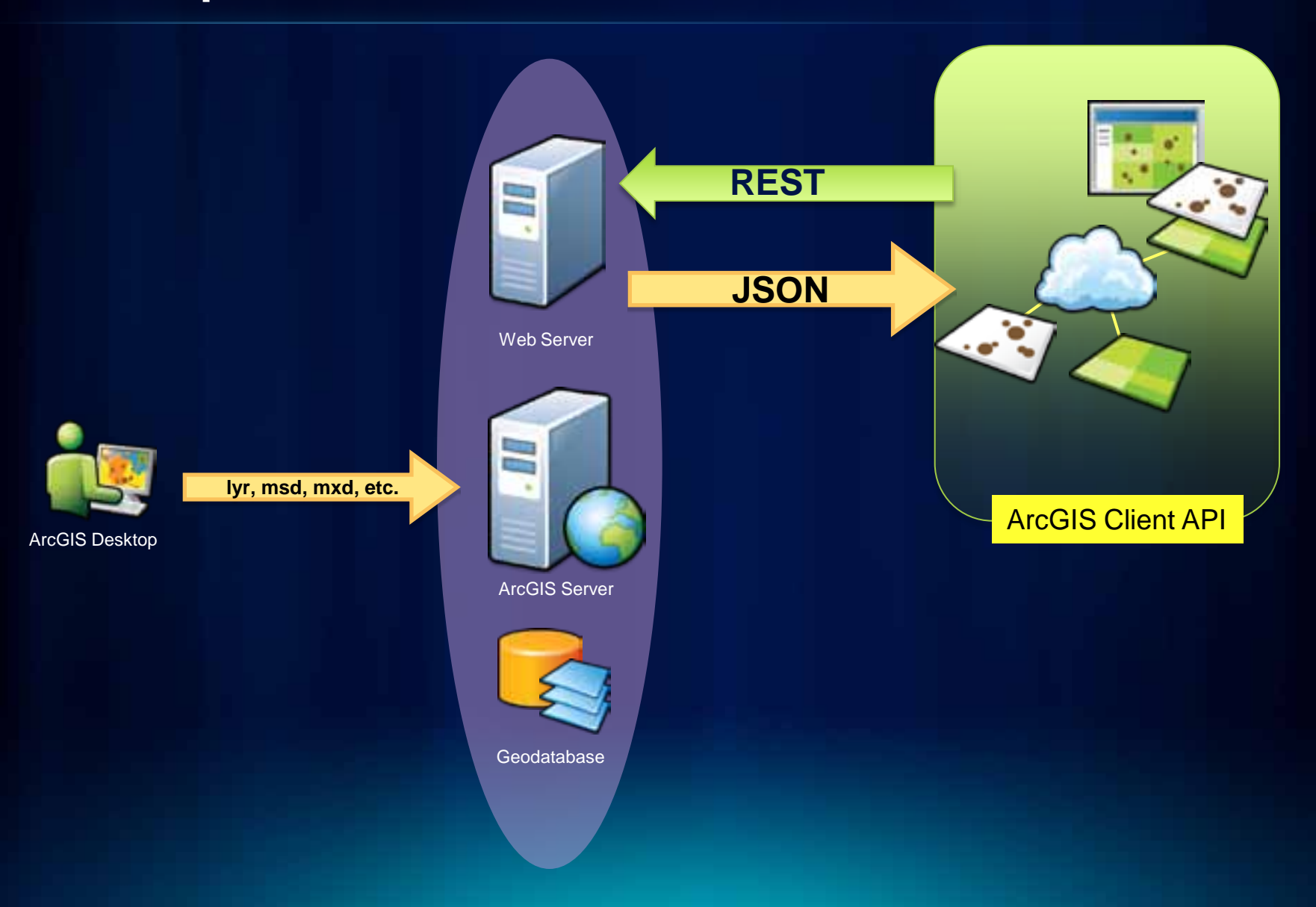

**Example REST API usage** 

**URL-based requests (GET or POST)**

**Format works with all client-side application languages**

**[http://sampleserver1.arcgisonline.com/ArcGIS/rest/servi](http://sampleserver1.arcgisonline.com/ArcGIS/rest/services/Specialty/ESRI_StateCityHighway_USA/MapServer/export?bbox=-127.8,15.4,-63.5,60.5&f=pjson) [ces/Specialty/ESRI\\_StateCityHighway\\_USA/MapServer/expor](http://sampleserver1.arcgisonline.com/ArcGIS/rest/services/Specialty/ESRI_StateCityHighway_USA/MapServer/export?bbox=-127.8,15.4,-63.5,60.5&f=pjson) [t?bbox=-127.8,15.4,-63.5,60.5&f=pjson](http://sampleserver1.arcgisonline.com/ArcGIS/rest/services/Specialty/ESRI_StateCityHighway_USA/MapServer/export?bbox=-127.8,15.4,-63.5,60.5&f=pjson)**

# **In the browser: ArcGIS Web APIs**

**JavaScript**

# **JavaScript Compact Build (Mobile)**

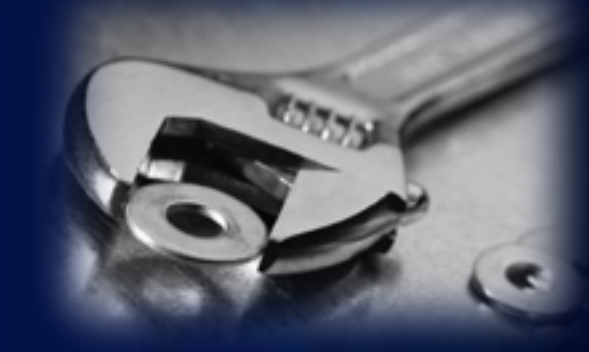

**Adobe Flex**

**Microsoft Silverlight/WPF**

<http://esriurl.com/webapis>

**Why use the Web APIs?**

Let's you focus on rapid application development!

# map.addLayer(basemap)

**vs.**

http://sampleserver1.arcgiconline.com/ArcGIS/rest/servic es/Specialty/ESRI\_StateCityfighway\_USA/MapServer/export? bbox = -127.8,15.4, -63.5, 6,60.5&f=pjson

# **Why use the Web APIs?**

### **<div id="mapDiv" style="width:800px; height:600px;"> </div>**

### **vs.**

dojo.io.script.jsonp\_dojoIoScript2.\_jsonpCallback({"serviceDescription":"","mapName":"Layers","descript<br>ion":"","copyrightText":"","layers":[{"id":0,"name ion":"","copyrightText":"","layers":[{"id":0,"name<br>1,"defaultVisibility":true,"subLayerIds":null} 1, "name": "arcgis2.DBO.DenverCO CensusTracts", "pare

ntLayerId":-<br>1,"defaultVisibility":true,"subLayerIds":null 1,"defaultVisibility":true,"subLayerIds":nuli \],"tables":[],"spatialReference":{"wkid":4326},"singleFus<br>edMapCache":false,"initialExtent":{"xmin edMapCache":false,"initialExtent":{"xmin":-105.170917848995,"ymin":39.5124265894988,"xmax":- 8. The indireference":{"wkid":4326}},"fullExtent":{"xmin":-105.13659819355,"ymin":39.55113300385

104.57486577945,"ymax":39.9313831191501 SpatialReference":{"wkid":4326}},"units":"esriDecimalDegrees", "supportedImageFormatTypes":"PNG24,PNG,J\_G,DIB,TIFF,EMF,PS,PDF,GIF,SVG,SVGZ,AI,BMP","documentInfo":{"Ti tle":"","Author":"","Comments":"","Subject":"","Category":"","Keywords":"","Credits":""},"capabilities" : "Map, Ouery, Data" });

# **ArcGIS Web API capabilities include……**

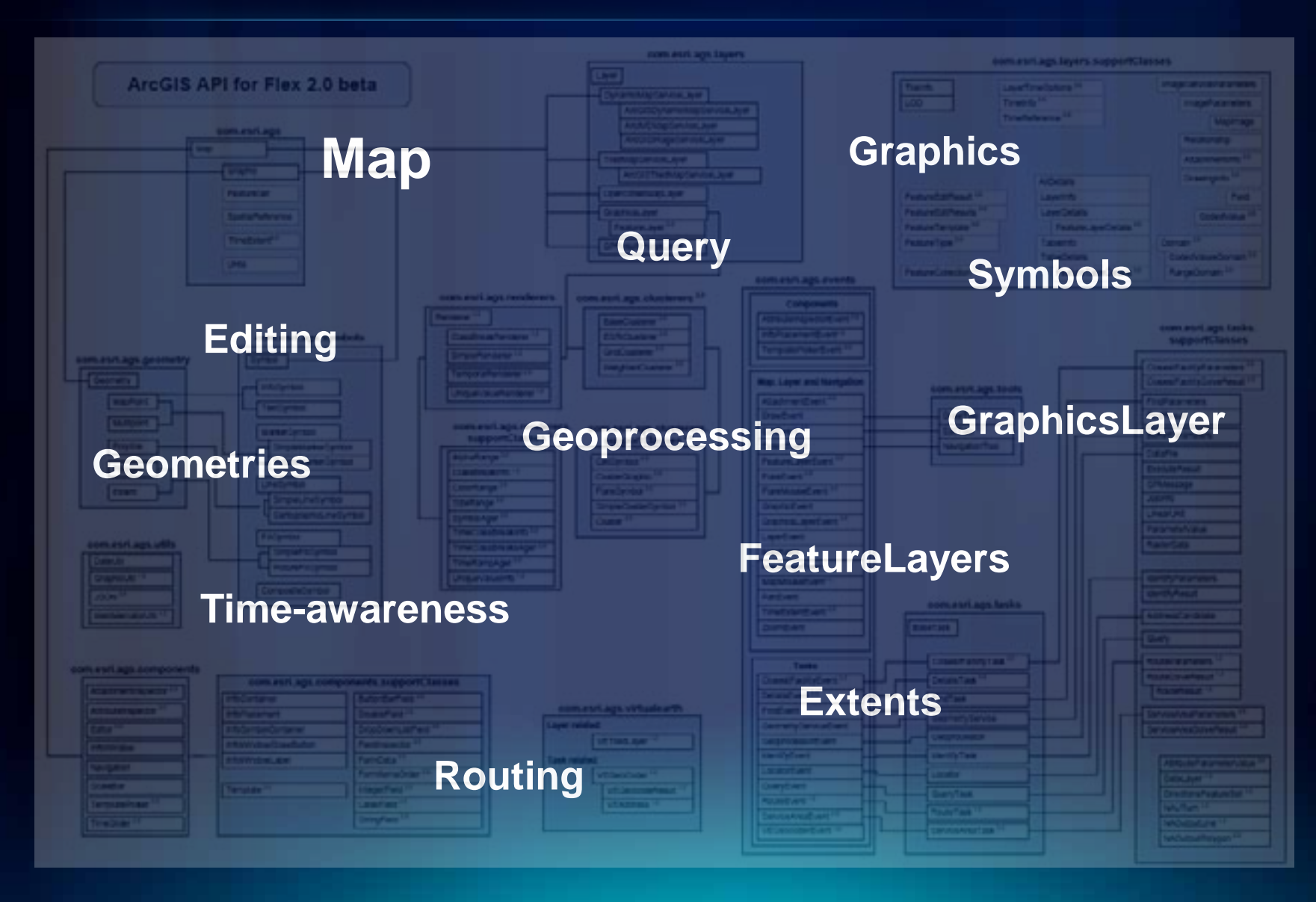

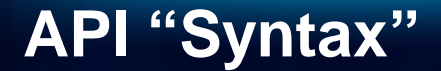

### **JavaScript (.js)**

**dojo.connect(queryTask, "onComplete", showResults);**

**Silverlight (C#.NET)**

**queryTask.ExecuteCompleted += QueryTask\_ExecuteCompleted;**

**Flex (ActionScript)**

**queryTask.execute(query, new AsyncResponder(onResult, onFault));** 

# **API Patterns**

### **JavaScript (.js) Example**

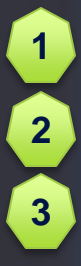

**var queryTask = new esri.tasks.QueryTask("http://someserver/arcgis/..."); dojo.connect(queryTask, "onComplete", doSomething); query = new esri.tasks.Query(); query.spatialRelationship = esri.tasks.Query.SPATIAL\_REL\_INTERSECTS;**  $\blacksquare$ 

**4 5**

**queryTask.execute(query); function doSomething(event){**

**};…**

# **Framework for Integrating Multiple services**

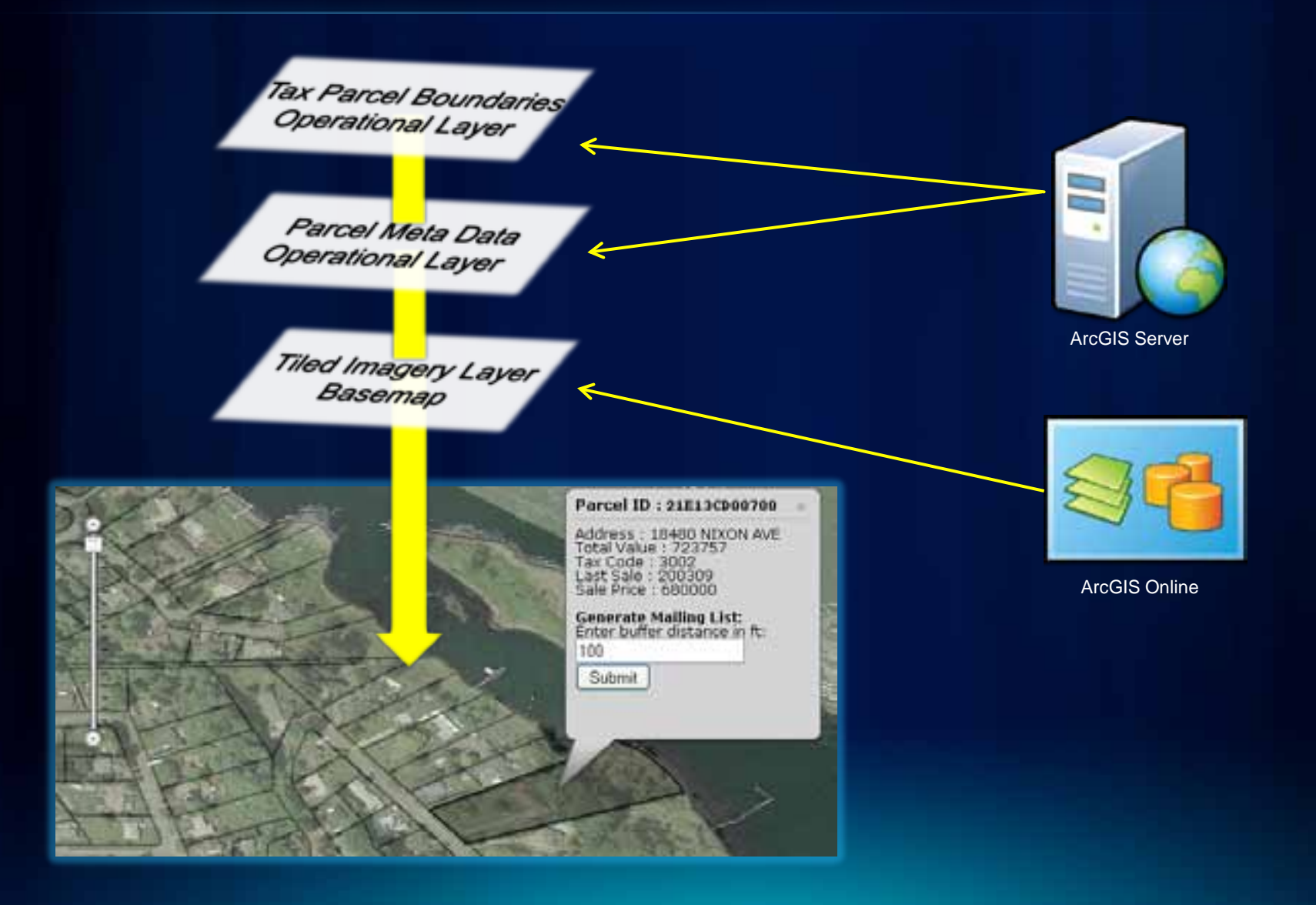

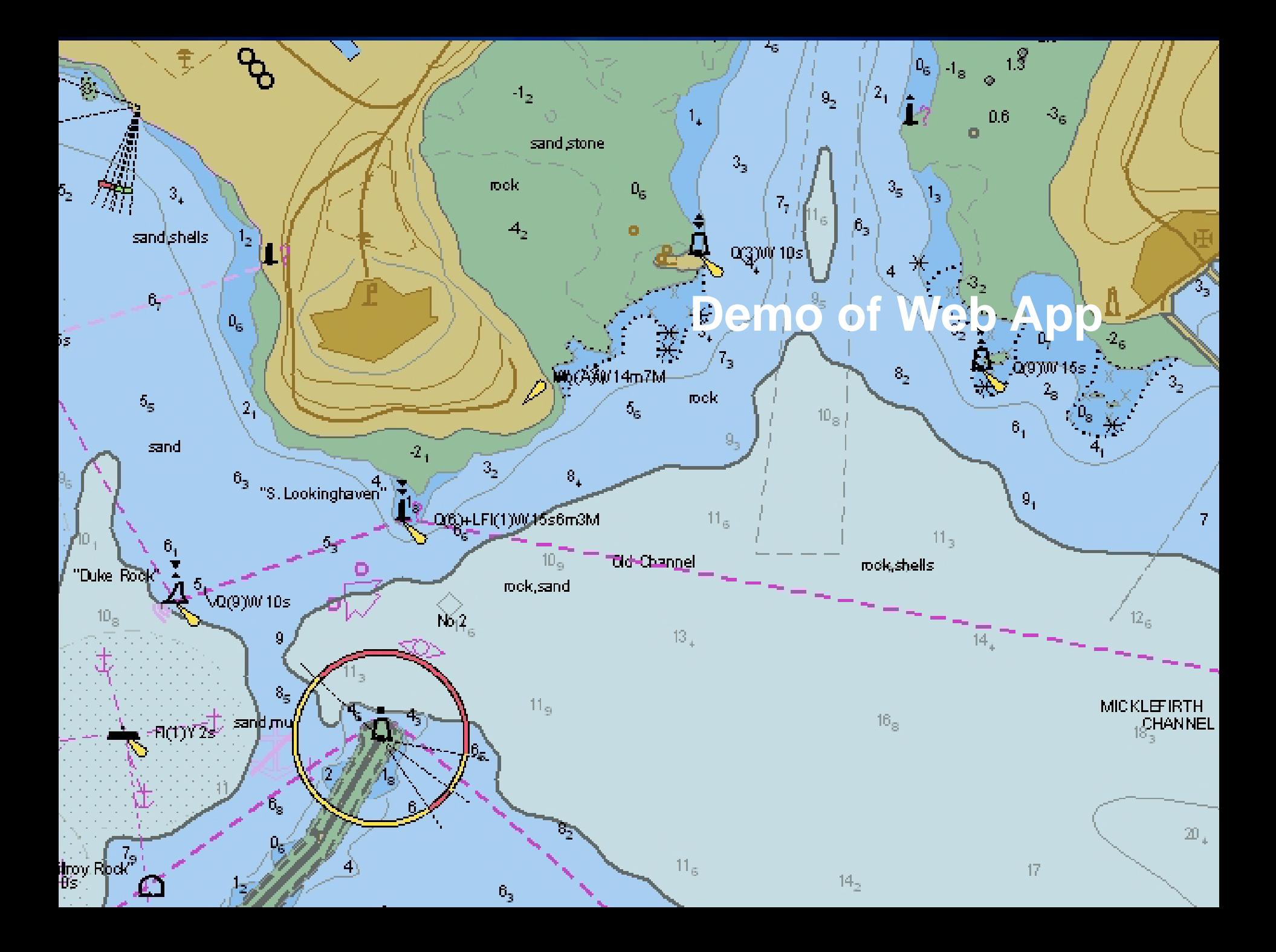

**Want an out-of-the-box/Extendable solution?**

**[ArcGIS Viewer for Flex](http://help.arcgis.com/en/webapps/flexviewer/)** 

[Visual Studio 2010 Silverlight Templates](http://help.arcgis.com/en/webapi/silverlight/index.html)

[ArcGIS Silverlight Toolkit](http://esrisilverlight.codeplex.com/)

[ArcGIS Mapping for Sharepoint](http://help.arcgis.com/en/webapps/sharepoint/)

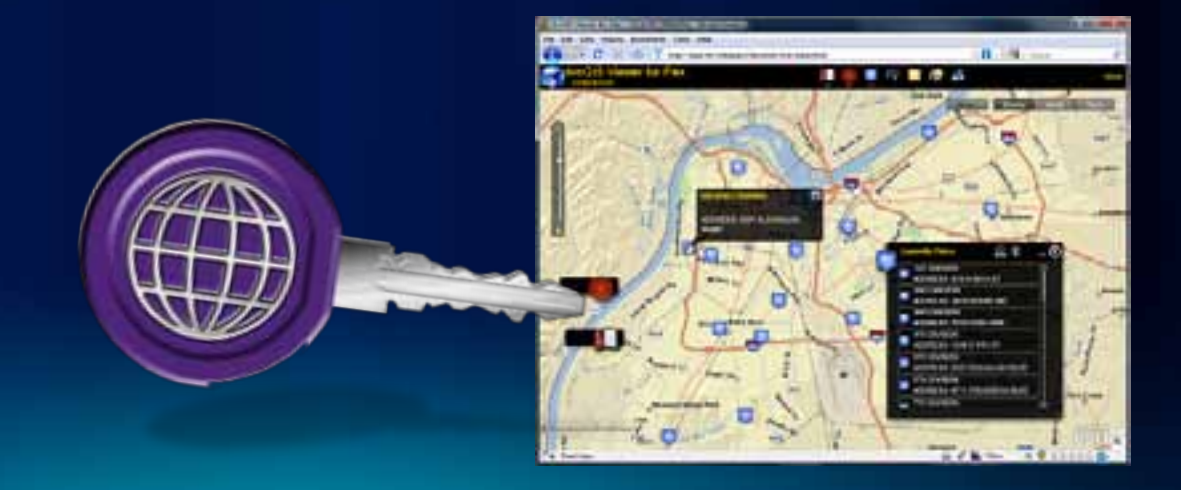

# **Mobile GIS**

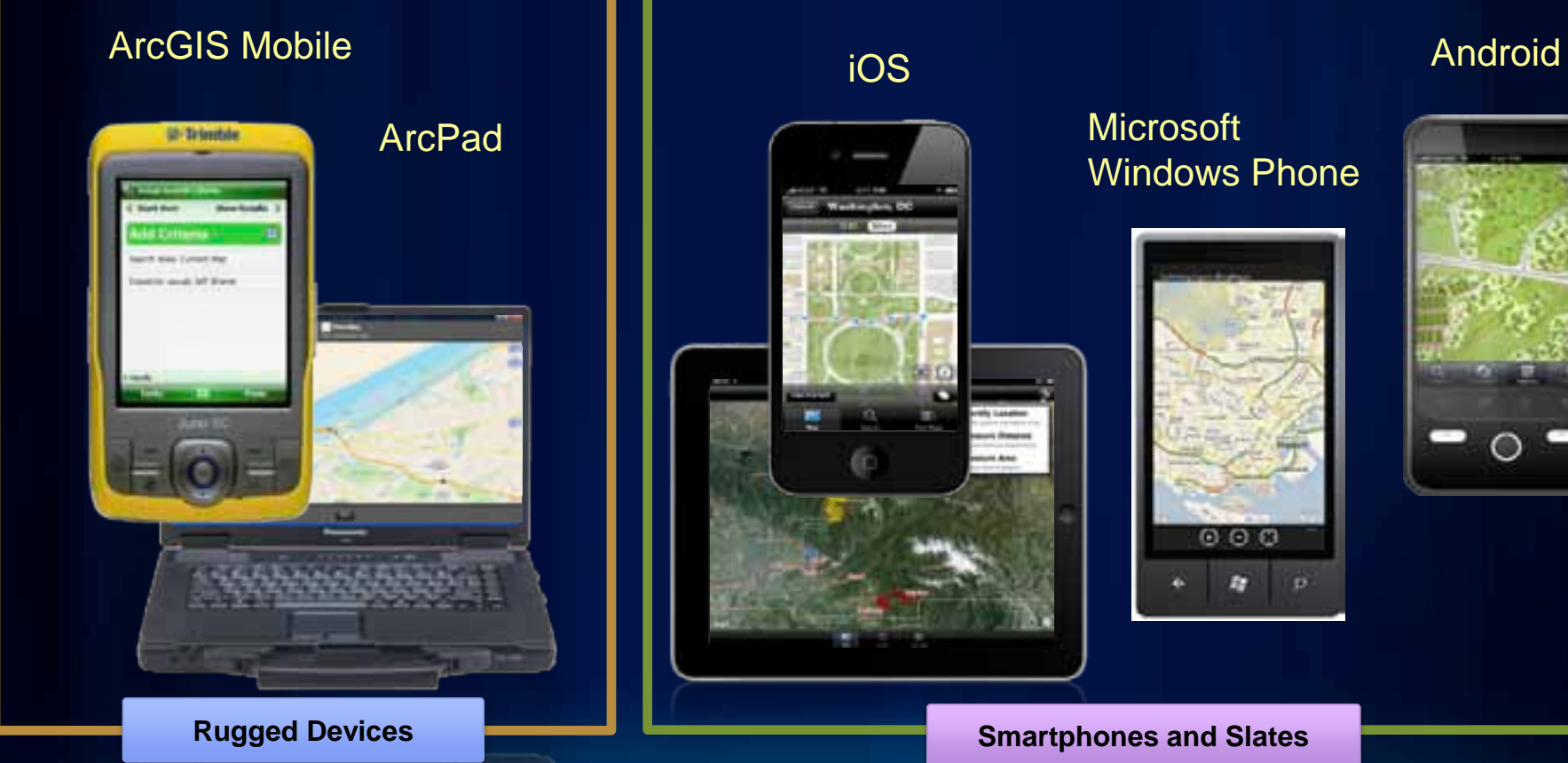

# iOS

### **Microsoft** Windows Phone

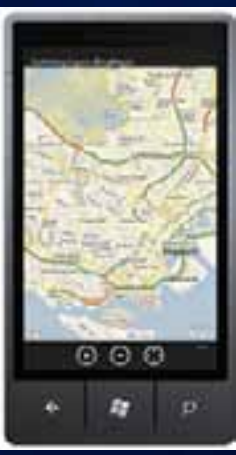

# **ArcGIS on Smartphones and Slates**

**iOS, Windows Phone and Android Devices**

- **Designed for touch-screen phones**
- **One handed use**
- **Connected Workflows (Wifi, 3G)**
- **Assisted-GPS Integration**
- **Replace Paper Surveys**
	- **Intelligent forms**
	- **Field Validation**
	- **Media Integration**

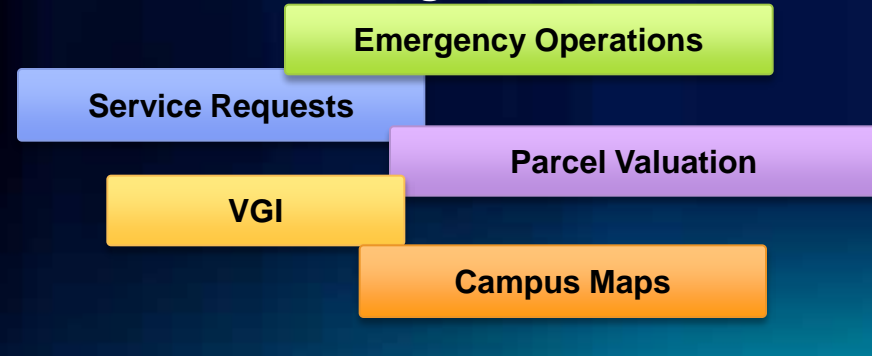

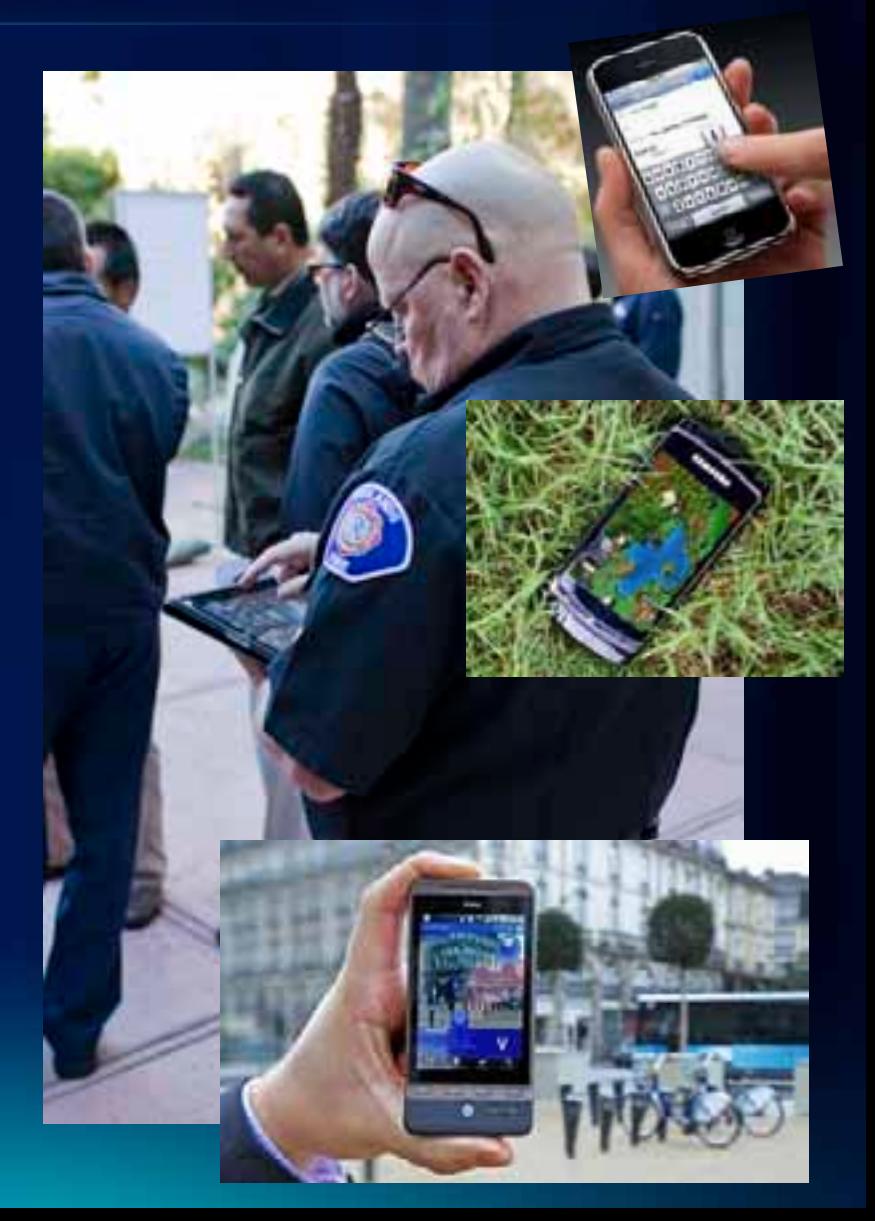

# **ArcGIS API for iOS**

Native Objective C/Cocoa API

REST–Based

Requires Mac

[ArcGIS for iOS](http://itunes.apple.com/us/app/arcgis/id379687930?mt=8) on iTunes

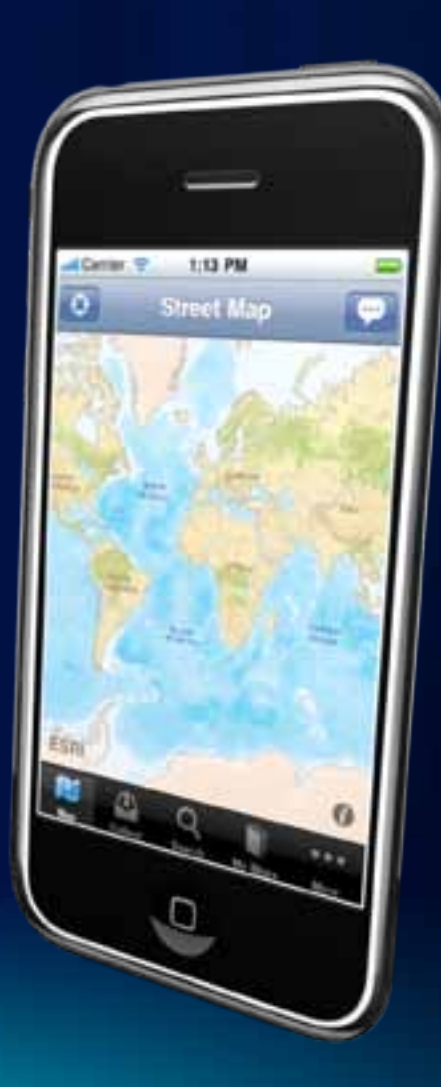

# **ArcGIS for Windows Phone**

C#/Silverlight API

Visual Studio 2010 Integration

REST-based

**[ArcGIS Windows Phone Application](http://help.arcgis.com/en/arcgismobile/10.0/apis/windowsphone/index_application.html)** 

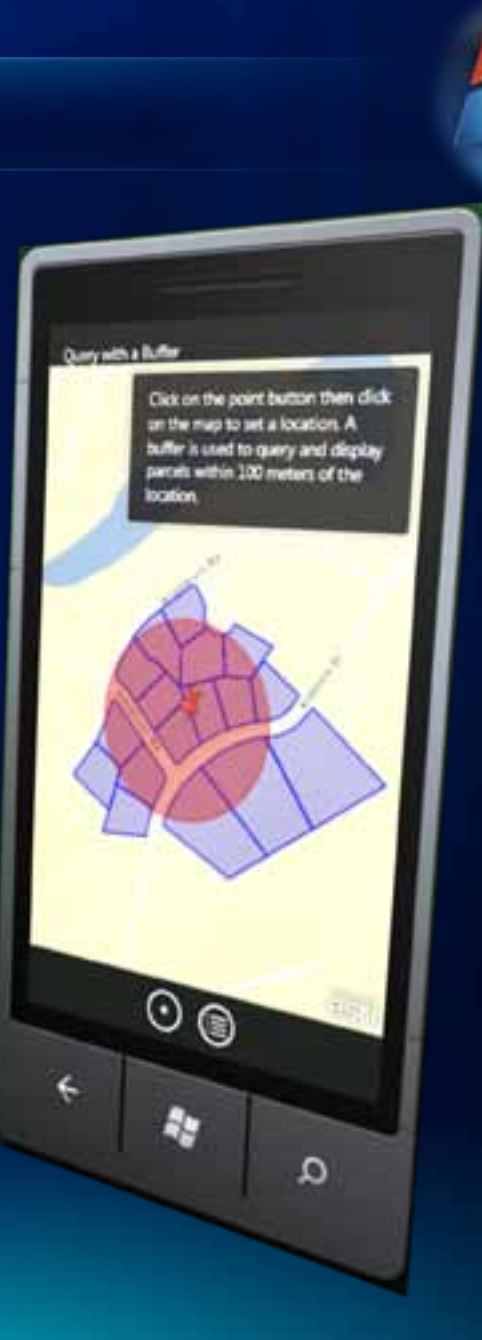

# **ArcGIS API for Android (beta)**

Native Java API

Windows, Mac OS X (Intel), Linux

Runs on many devices

ArcGIS API for Android (Eclipse Plug-ins)

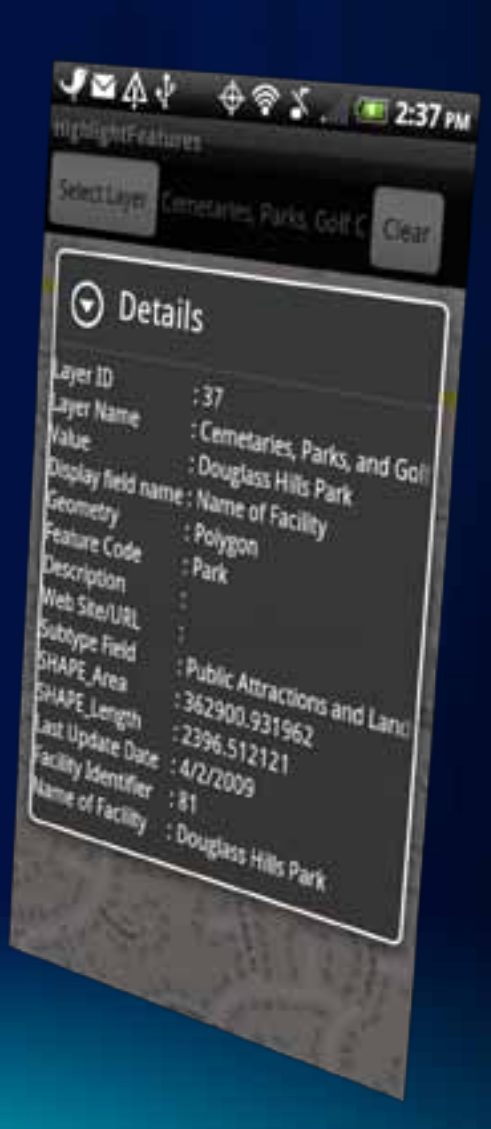

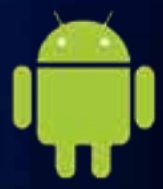

# **ArcGIS on Rugged Devices**

*Windows and Windows Mobile Devices*

- Designed for harsh field conditions
- One handed/vehicle-mounted use
- Occasionally connected workflows
- High accuracy data collection
	- GPS integration
	- Laser integration
- Replace Paper Surveys
	- Intelligent forms
	- Barcode integration

**Water Facilities Mapping**

**Asset Maintenance/Inspection**

**First Responders**

**Land Management**

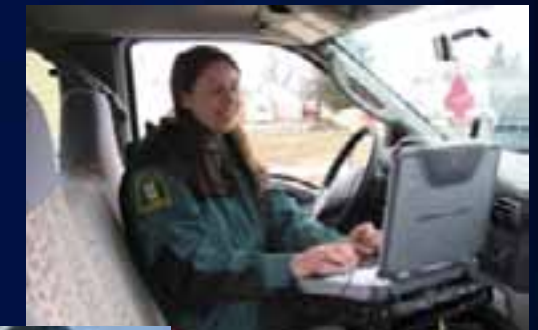

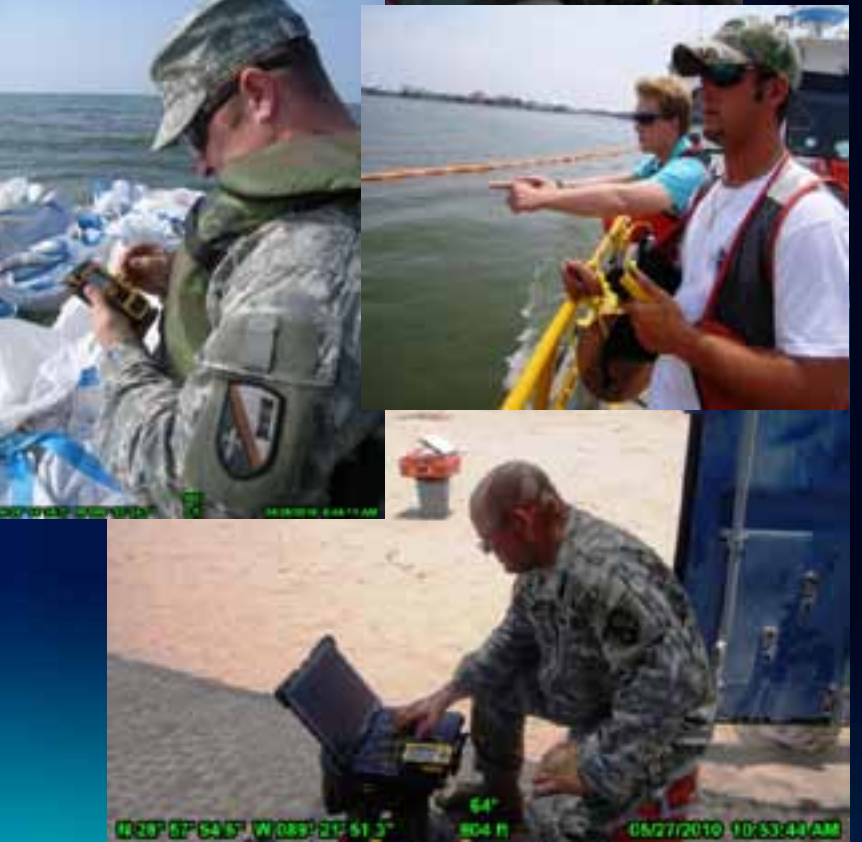

# **ArcGIS Mobile SDK**

.NET API (C#, VB.NET, WPF)

Windows Mobile (notebooks/tablets)

Pocket PC/.NET Compact Framework

Connected or Disconnected

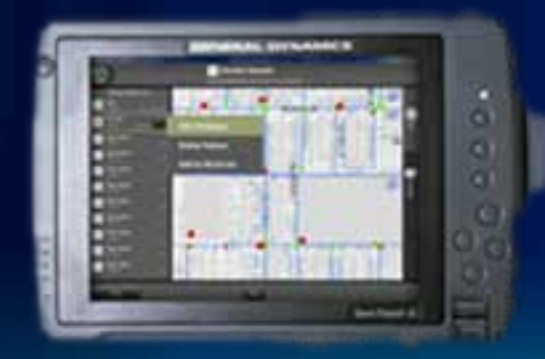

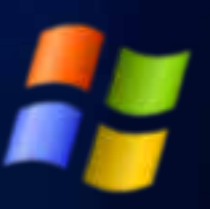

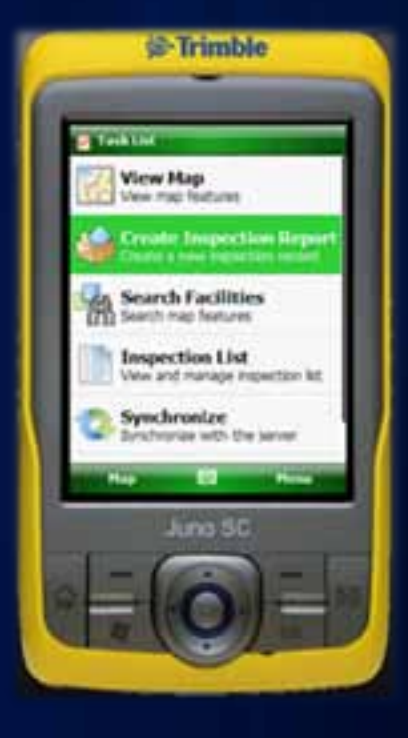

# **ArcPad**

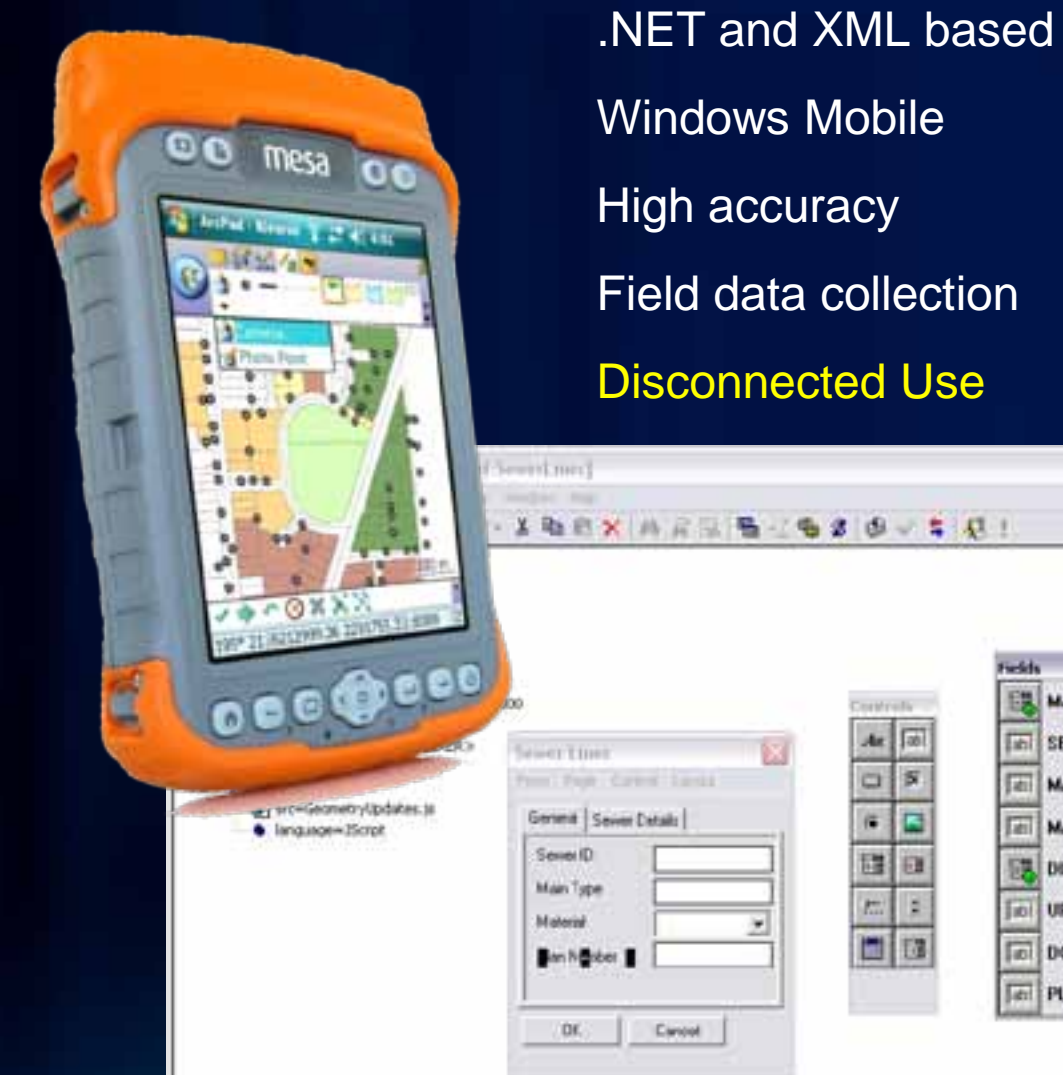

Field data collection

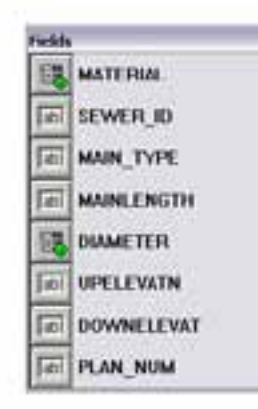

**Developing for mobile is different from the web!**

Touch-based workflows

Multiple form factors

Smaller Screens

Battery life Inconsistent internet

Slower connections

Slower CPU

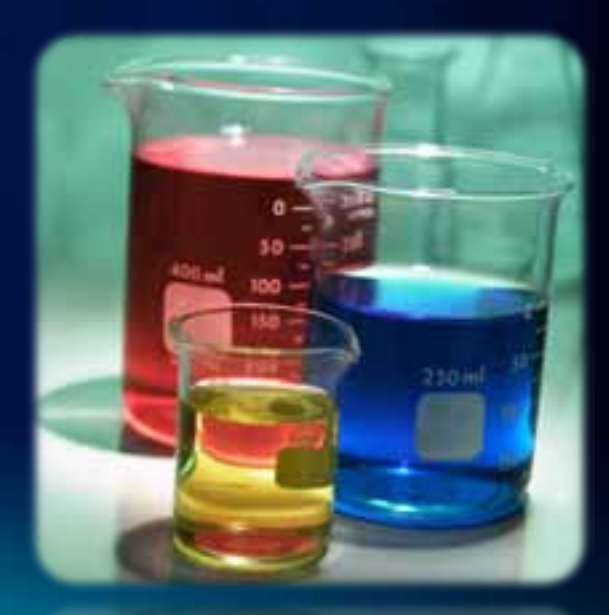

\*Image from Microsoft Clip Art

# **Getting Started With Adobe Flex**

Fx

**IDE: [Flash Builder](https://www.adobe.com/cfusion/tdrc/index.cfm?product=flash_builder) ArcGIS API for Flex: [help.arcgis.com](http://help.arcgis.com/en/webapi/flex/index.html) Flash Player (debug): [Flash Player Support Center](http://www.adobe.com/support/flashplayer/downloads.html) Online Resources: [help.adobe.com](http://help.adobe.com/en_US/FlashPlatform/reference/actionscript/3/all-index-A.html) Training: [Flex.org,](http://flex.org/get-started/) [Adobe Video Training](http://www.adobe.com/devnet/flex/videotraining.html) Community: [actionscript.org](http://actionscript.org/)**

# **Getting Started with JavaScript**

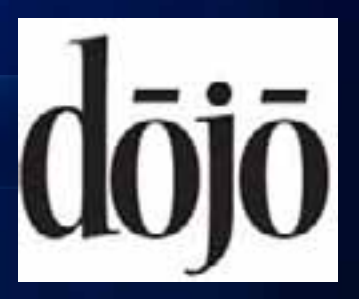

**IDE: [Notepad++](http://notepad-plus-plus.org/), [Aptana](http://aptana.com/) ArcGIS API for JavaScript: [resources.arcgis.com](http://help.arcgis.com/en/webapi/javascript/arcgis/) Online Resources : [dojotoolkit.org](http://dojotoolkit.org/documentation/) Tutorials: [w3schools.com](http://w3schools.com/js/default.asp) Community: [dojotoolkit.org/community](http://dojotoolkit.org/community/)**

# **Getting Started with Silverlight (Web)**

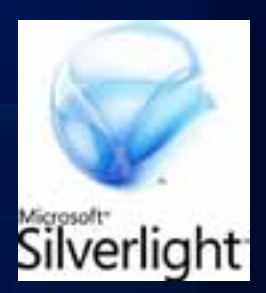

**IDE: [Visual Studio Express \(free!\)](http://www.microsoft.com/express) ArcGIS API for Microsoft Silverlight: [help.arcgis.com](http://help.arcgis.com/en/webapi/silverlight/index.html) Silverlight SDK: [silverlight.net/getting started](http://www.silverlight.net/getstarted/) Online Resources : [MSDN.microsoft.com](http://msdn.microsoft.com/library/kx37x362.aspx) Community: [silverlight.net/community](http://www.silverlight.net/community/)** 

# **Getting Started with Android**

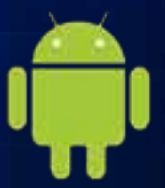

**IDE: [Eclipse](http://www.eclipse.org/) ArcGIS API for Android: Online Resources: [developer.android.com](http://developer.android.com/index.html) Community: [developer.android.com](http://developer.android.com/resources/community-groups.html) Misc: Mobile device for testing!**

**Getting Started with iOS**

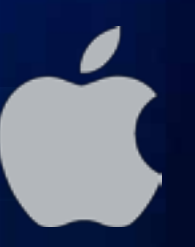

**IDE, SDK: [Xcode 4 + iOS 5 SDK](http://developer.apple.com/devcenter/ios/index.action) ArcGIS API for iOS: [resources.arcgis.com/mobile](http://resources.arcgis.com/mobile) Online Resources: [iOS Developer Library](http://developer.apple.com/library/ios/navigation/) Community: [developer.apple.com](http://developer.apple.com/devcenter/ios/index.action) Misc: Mobile device for testing**

**Getting Started with Windows Phone**

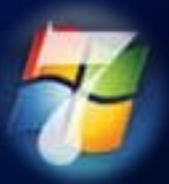

**IDE: [Visual Studio Express \(free!\)](http://www.microsoft.com/express) ArcGIS for Windows Phone: [resources.arcgis.com](http://help.arcgis.com/en/arcgismobile/10.0/apis/windowsphone/) Online Resources/Community: [App Hub](http://create.msdn.com/en-US/) Misc: Mobile device for testing**

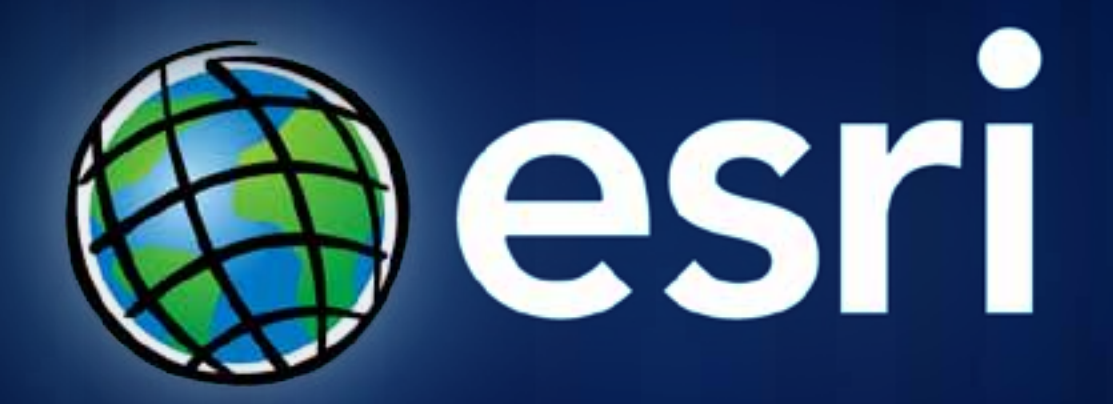